## RÉALISATION DE LA PAGE DE GARDE

## Pour réaliser la page de garde

- ouvrir le logiciel libre office et sélectionner dessin (draw)
- il faut écrire son nom, prénom et de sa classe.
- il faut inscrire l'année scolaire
- il faut marquer le nom de la matière (ici TECHNOLOGIE) ainsi que le nom du professeur  $\bullet$
- il faut aussi insérer 2 ou 3 images  $\bullet$

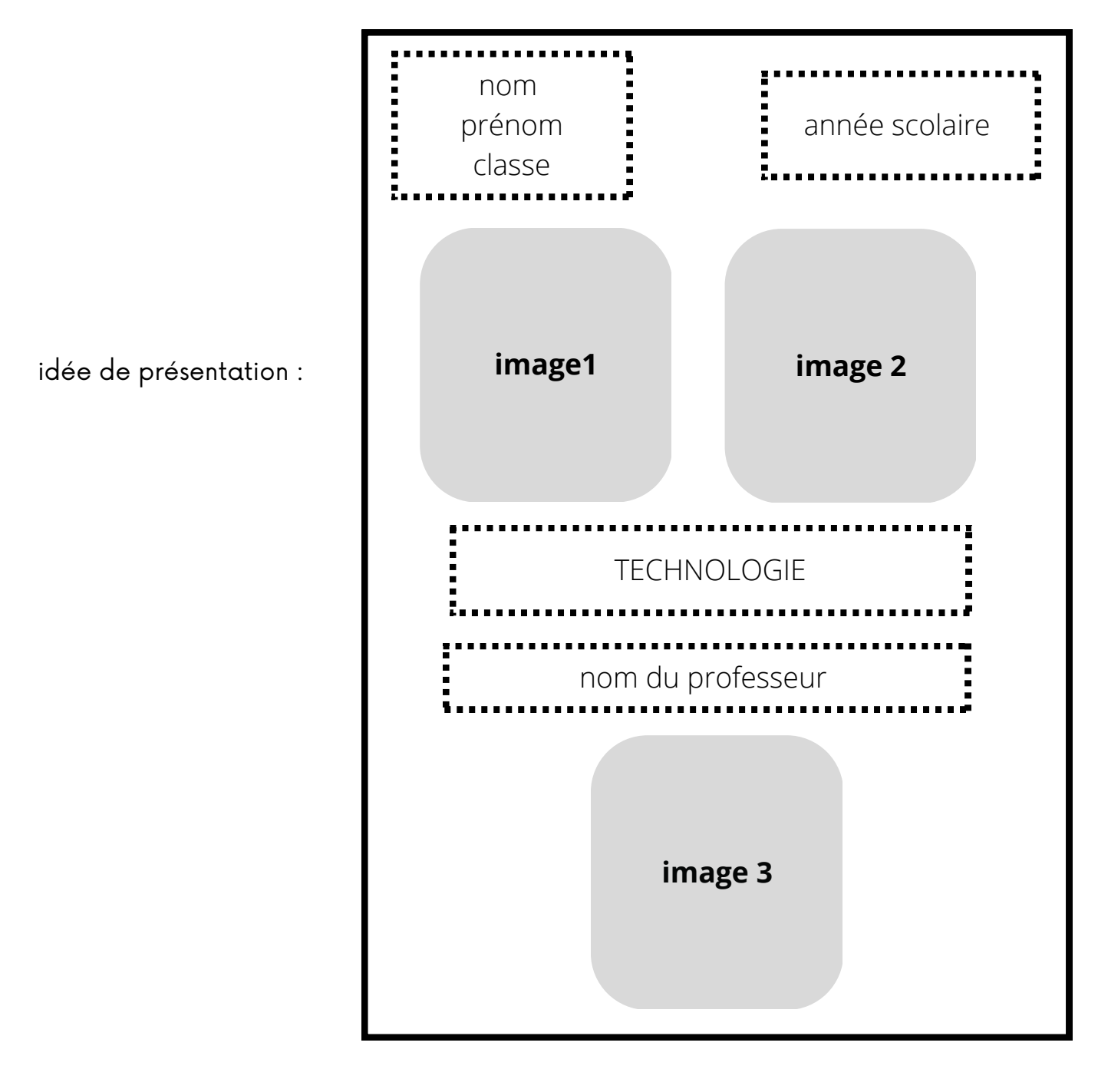

Donner le chemin qui permet de savoir où est stocké votre page de garde :

## Pour déposer sa page de garde sur ENT

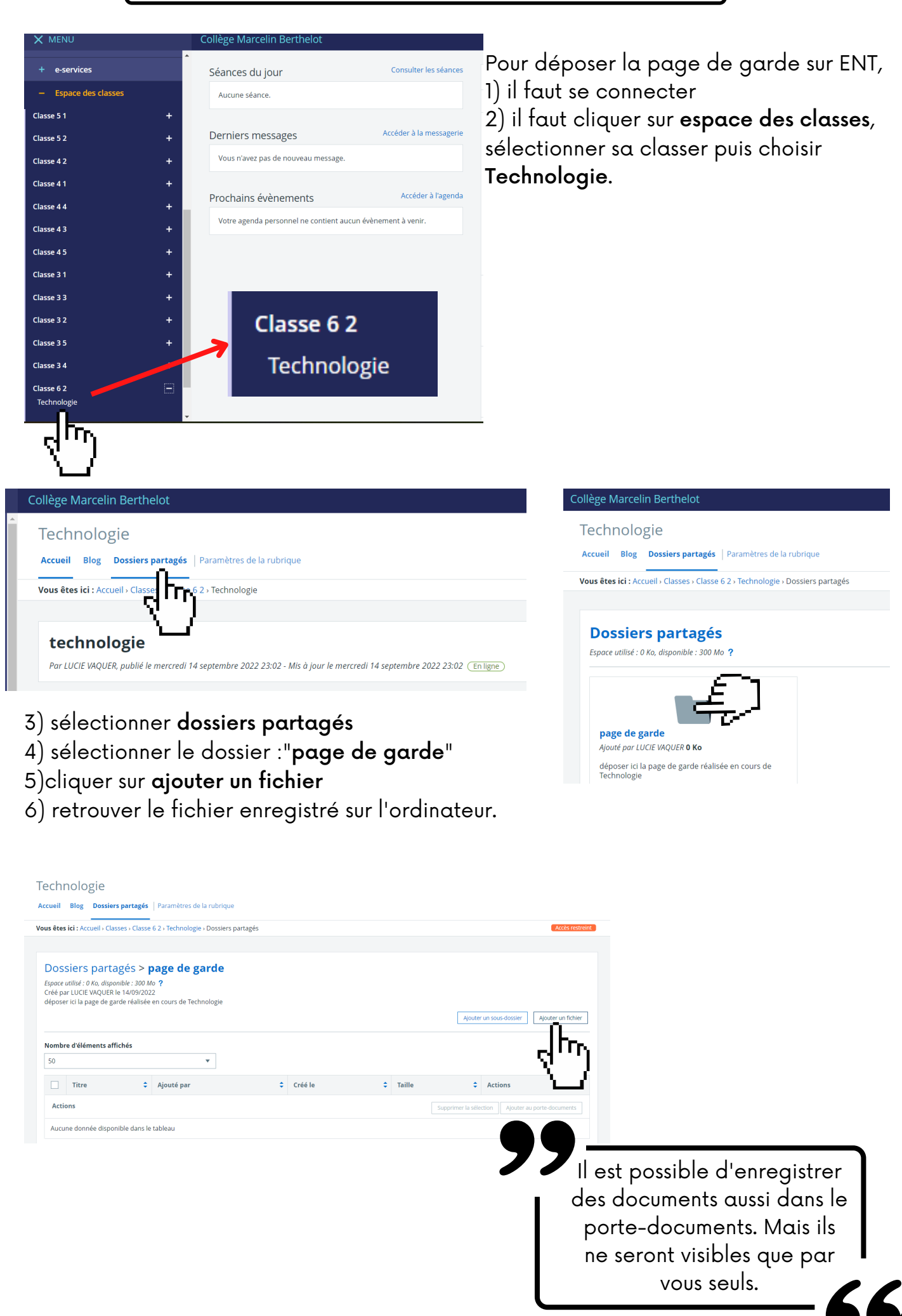